# Mobile App - Your Profile

Last Modified on 09/29/2021 1

Much like Facebook or LinkedIn, your Community account includes a profile, where you can perform a number of actions like:

- viewing your profile information,
- updating your profile picture,
- configuring privacy settings and email preferences,
- and more.

### View your profile

Tap the My Profile icon at the bottom of the screen.

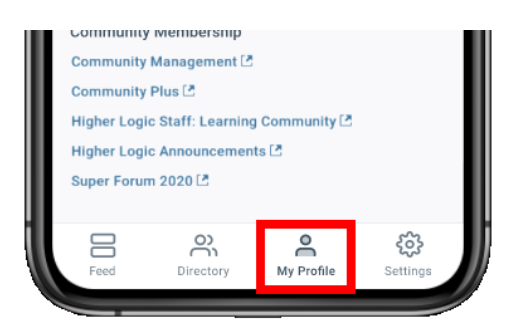

## The mobile profile experience

The profile actions you can perform within the mobile app are limited to:

- 1. Viewing your profile information on the About tab
- 2. Viewing the content you've contributed to the community on the Contributions tab

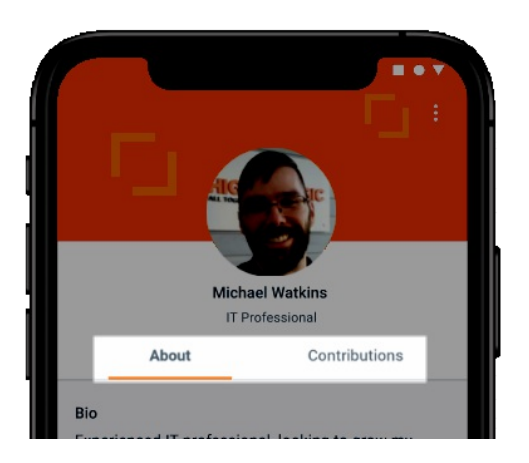

#### About tab

Your profile's About tab displays the information you've shared about yourself, like your bio and contact information. In addition, it lists all of the communities to which you're a member, making it an excellent way to see what communities you're a member of

NOTE: Refer to the Edit your profile section below to learn about this process in the mobile app.

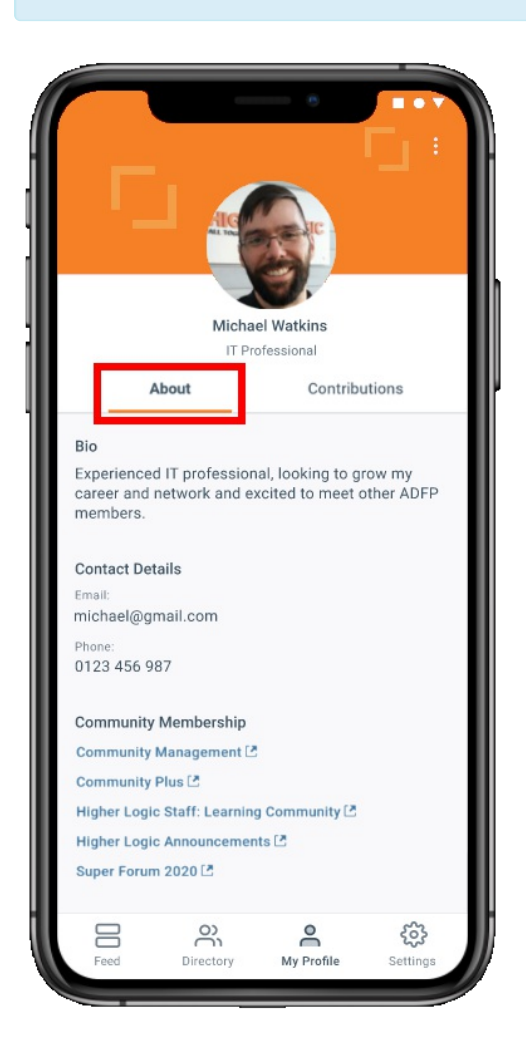

#### Contributions tab

The Contributions tab shows all of the content you've contributed across your community site in a single, scrollable list.

Only a portion of your contributions will load at a time; additional content will automatically load each time you scroll to the bottom of the list.

Tap a piece of content to view it.

- Discussions, questions, and library entries are viewed *directly in the app*.
- Conversely, announcements and blogs are *listed as external links*.

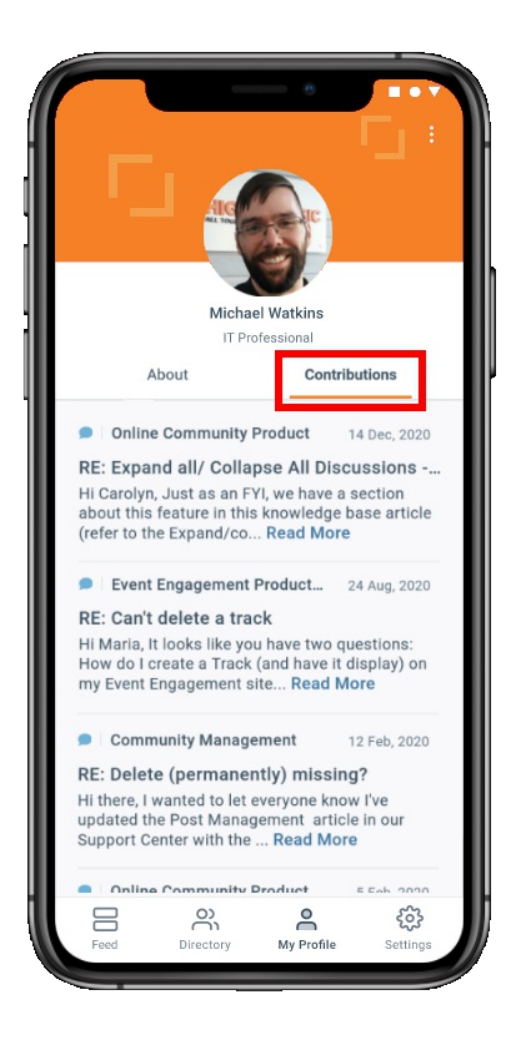

## Edit your profile

It's not possible to edit your profile information and settings within the mobile app; however, tap the vertical ellipsis to view a menu with an Edit option. Tap this external link to navigate to your full Higher Logic community site to manage your profile.

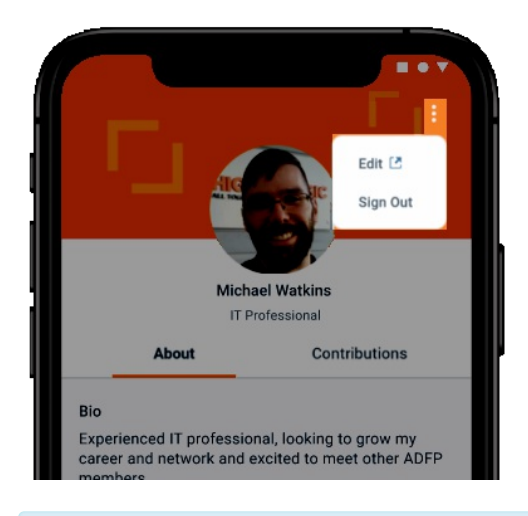

NOTE: See this article to learn everything you need to know about managing your profile.